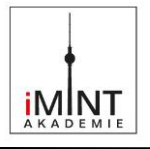

# **Schatzsuche mit Calliope mini**

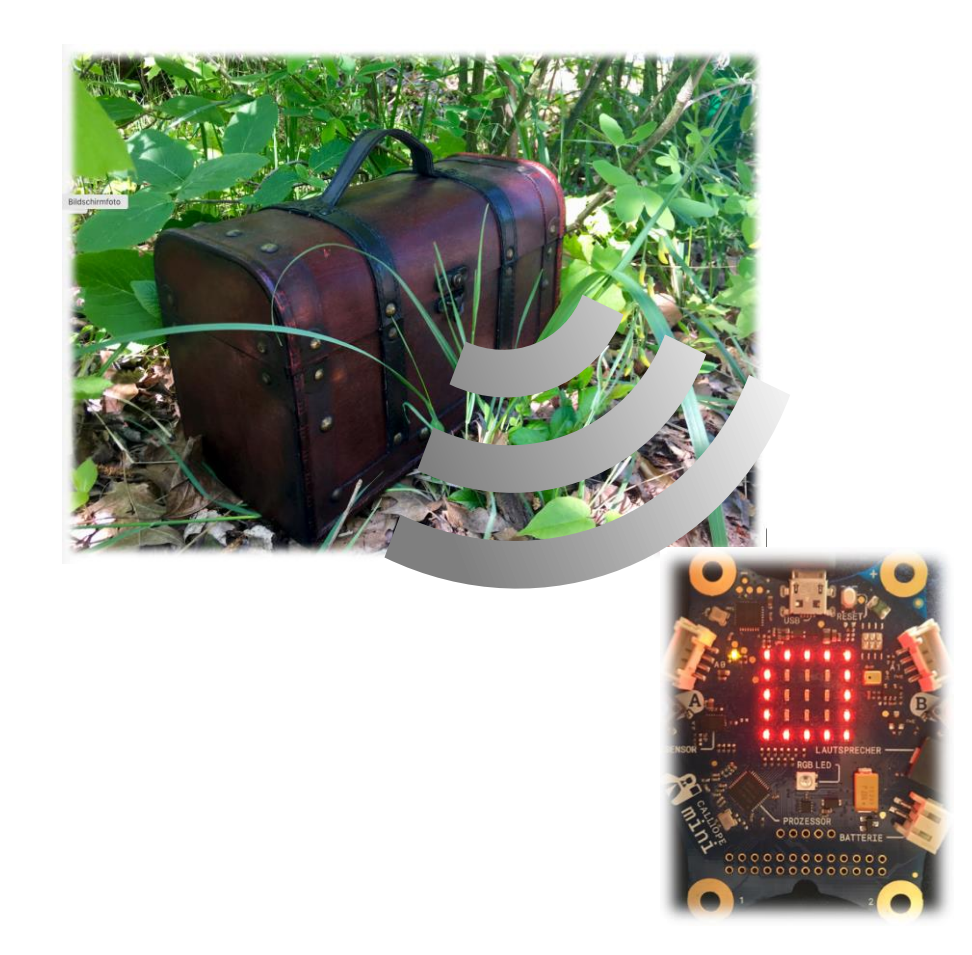

<span id="page-0-0"></span>*Abbildung 1: Schatzsuche mit Calliope mini, P. Rogoll, Lizen[z CC-BY-SA 4.0,](https://creativecommons.org/licenses/by-sa/4.0/deed.de) Lernaufgabe "Schatzsuche mit Calliope mini"*

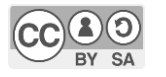

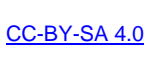

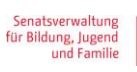

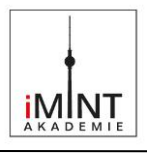

## **Inhaltsverzeichnis**

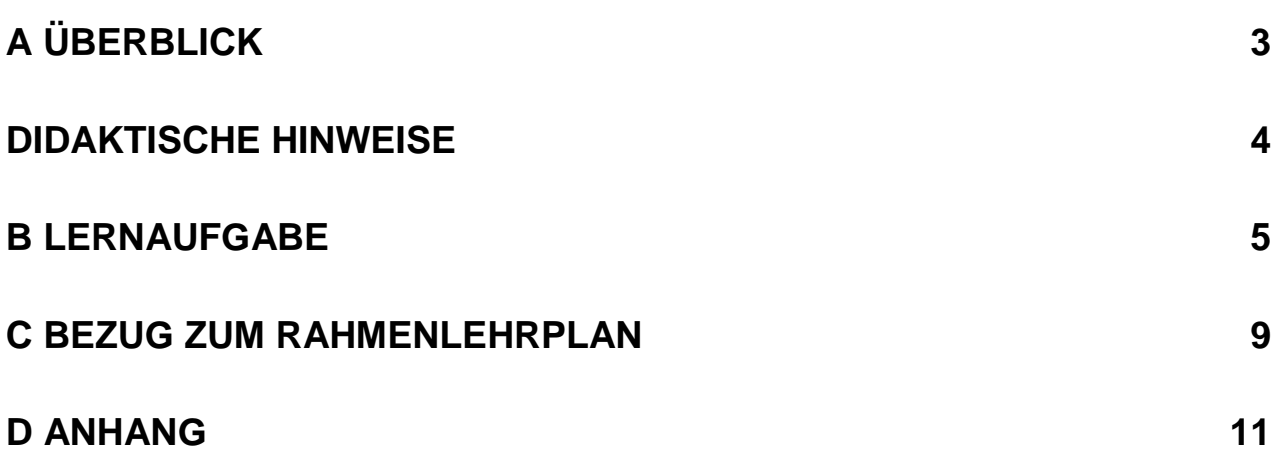

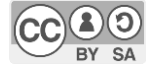

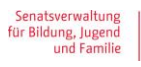

![](_page_1_Picture_9.jpeg)

![](_page_2_Picture_1.jpeg)

## <span id="page-2-0"></span>**A Überblick**

![](_page_2_Picture_113.jpeg)

![](_page_2_Picture_114.jpeg)

![](_page_2_Picture_115.jpeg)

![](_page_2_Picture_116.jpeg)

![](_page_2_Picture_7.jpeg)

![](_page_2_Picture_11.jpeg)

![](_page_3_Picture_1.jpeg)

#### <span id="page-3-0"></span>**Didaktische Hinweise**

Das drahtlose Senden und Empfangen digitaler Nachrichten ist **Teil der Lebenswelt** fast aller Kinder. Sie nutzten dafür selbstverständlich digitale Geräte.

Dass die genutzten Geräte in Funk-Kommunikation mit wechselnden Sendemasten oder verschiedenen Routern stehen, ist ihnen äußerlich nicht anzusehen. Auch nicht, dass sie dabei sowohl als Sender als auch als Empfänger agieren.

Um zunächst ein Konzept von Sender und Empfänger aufzubauen, ist es hilfreich, wenn den hier verwendeten **Calliope minis** eindeutige Aufgaben zugewiesen werden. Ein Gerät ist (und bleibt) Sender, das andere Empfänger.

Eine erste mögliche Einsicht beim Programmieren des Senders ist, dass dieser trotz des Programmieraufwandes keine sichtbare Arbeit verrichtet. Er versendet also unbemerkt Nachrichten. Diese lassen sich mit keinem menschlichen Sinn wahrnehmen. Hier bietet sich ein Vergleich mit Smartphones o.ä. an, die (selbstständig) mit anderen technischen Instanzen kommunizieren.

Dass diese Signale tatsächlich vom Sender ausgehen, können die Kinder durch Programmieren eines Empfängers (Suchgeräts) nachweisen. Dabei müssen sie zwingend darauf achten, dass beide Geräte denselben Funkkanal verwenden. Somit wird in vereinfachter Weise deutlich: Es ist möglich, geheime Nachrichten zu versenden, die auch ein digitaler Funkempfänger nicht empfängt.

Dass auch im Bereich der digitalen Kommunikation nicht alles geheim bleibt, was geheim bleiben soll, erfahren die Kinder, wenn ihnen der Kanal des Senders nicht verraten wird. Dann müssen sie selbst durch Versuch und Irrtum den richtigen Kanal herausfinden. Hierbei muss unbedingt ein sehr überschaubarer Kanal-Bereich vorgegeben werden (z.B. Kanal 1 bis 5).

Eine andere Erweiterung wäre, dass die Schatzkiste ohne Sender versteckt wird. Daneben werden zusätzlich mehrere Sender im Gelände versteckt.

Jeder Sender versendet als Textnachricht ein anderes Wort. Alle Textnachrichten (Wörter) können mit dem Empfänger-Calliope mini nach und nach empfangen werden. Aus den einzelnen Wörtern lässt sich ein Satz bilden, der beim Auffinden des Schatzes hilft. Hier erkennen die Kinder Gemeinsamkeiten mit Smartphones, die auch Textnachrichten empfangen können.

#### **Zum Block-Puzzle:**

Das Block-Puzzle versteht sich als Material für Kinder, die schon Programmiererfahrungen gesammelt haben.

Mit Hilfe der Beispiellösung können auch ungeübte Kinder die Programmierung bewältigen. Dabei können sie ermutigt werden, nach und nach von der Vorgabe abzuweichen, z.B. bei der LED-Anzeige des empfangenen Signals.

![](_page_3_Picture_14.jpeg)

![](_page_3_Picture_17.jpeg)

![](_page_3_Picture_18.jpeg)

![](_page_4_Picture_1.jpeg)

## <span id="page-4-0"></span>**B Lernaufgabe**

# Einführung

![](_page_4_Picture_4.jpeg)

Seit Jahrhunderten gibt es Leute, die einen großen Traum haben:

Sie möchten einen prächtigen Schatz ausgraben und plötzlich reich und berühmt sein.

Wenn wir das Wort "Schatz" hören, dann werden wir ganz wach. Wir wollen dann nur noch eines wissen: "Wo genau soll ich denn suchen?"

Heute wird eine Schatzsuche als

![](_page_4_Figure_9.jpeg)

<span id="page-4-1"></span>*Abbildung 2: Schatzsuche, P. Rogoll, Lizen[z CC-BY-SA 4.0,](https://creativecommons.org/licenses/by-sa/4.0/deed.de) Lernaufgabe "Schatzsuche mit Calliope mini", unter Verwendung weiterer Quellen (s. Quellenverzeichnis)*

Spiel für einen Kindergeburtstag vorbereitet. Wo der Schatz versteckt ist, erfahren die Kinder durch einen Funksender in der Schatztruhe. Sie erhalten einen Funkempfänger und gehen damit auf die Suche.

Du kannst die Schatzsuche vorbereiten, indem du zwei Calliope mini als Funksender und Funkempfänger programmierst. Auf den folgenden Seiten erfährst du, wie das geht.

![](_page_4_Picture_13.jpeg)

![](_page_4_Picture_17.jpeg)

![](_page_5_Figure_1.jpeg)

# Aufgabe: Programmiere deine Schatzsuche.

![](_page_5_Figure_3.jpeg)

## <span id="page-5-0"></span>**Zwei Calliope mini sollen programmiert werden:**

**Calliope mini 1** liegt in der Schatzkiste. Er ist der **Sender**. Er sendet immer wieder drei Nachrichten:  $T''$  = sehr starkes Signal,  $.4''$  = mittleres Signal,  $.1''$  = schwaches Signal

**Calliope mini 2** ist der **Empfänger**. Er soll anzeigen, ob ein "Calliope-Schatz" in der Nähe ist. Calliope mini 2 empfängt die Nachrichten von Calliope mini 1.

Wenn der Schatz weit entfernt ist, zeigt der Empfänger nur das starke Signal an. Wenn man auf den Schatz zugeht, soll er auch das mittlere und schließlich alle drei Signale nacheinander anzeigen.

![](_page_5_Picture_8.jpeg)

Außerdem soll Calliope mini 2 jede Nachricht mit einem Piepton mitteilen.

![](_page_5_Picture_11.jpeg)

![](_page_5_Picture_12.jpeg)

![](_page_6_Picture_1.jpeg)

美美

- **Schreibe das Schatzsuche-Programm im NEPO-Editor!**
- **Baue dein Programm aus diesen Blöcken zusammen.**
- **Nutze eventuell weitere Blöcke.**

Setze das Programm für den Sender aus diesen Blöcken zusammen:

![](_page_6_Picture_149.jpeg)

![](_page_6_Picture_7.jpeg)

![](_page_6_Picture_10.jpeg)

![](_page_7_Picture_1.jpeg)

## Setze das Programm für den Empfänger aus diesen Blöcken zusammen:

![](_page_7_Picture_148.jpeg)

![](_page_7_Picture_4.jpeg)

![](_page_7_Picture_7.jpeg)

**8** / 12

![](_page_8_Picture_1.jpeg)

## <span id="page-8-0"></span>**C Bezug zum Rahmenlehrplan**

Diese Lernaufgabe ist besonders der **naturwissenschaftlichen** und **technischen Perspektive** des Sachunterrichts zuzuordnen. Der Rahmenlehrplan weist darauf hin, dass Kinder technische Geräte oft nur als "Blackboxes" nutzen und fordert, dass sie Technik nicht nur nutzen, sondern auch mit ihr experimentieren sollen. Weiter sollen technische Gegenstände nacherfunden und konstruiert werden. Bei der Mediennutzung soll auch das Programmieren berücksichtigt werden (Teil C, Sachunterricht, S. 25-26).

![](_page_8_Picture_227.jpeg)

(Im Rahmenlehrplan Teil C, Sachunterricht wird auf S. 27 ermuntert, die verbindlichen Themenfelder um "eigene" Themenfelder zu erweitern.)

#### **Die Schülerinnen und Schüler können**

![](_page_8_Picture_228.jpeg)

![](_page_8_Picture_229.jpeg)

![](_page_8_Picture_9.jpeg)

![](_page_8_Picture_12.jpeg)

![](_page_9_Picture_1.jpeg)

Bezüge zum Basiscurriculum Sprachbildung<sup>1</sup>

![](_page_9_Picture_202.jpeg)

#### Bezüge zum Basiscurriculum Medienbildung<sup>2</sup>

![](_page_9_Picture_203.jpeg)

Bezüge zu übergreifenden Themen<sup>3</sup> Gleichstellung und Gleichberechtigung der Geschlechter Bezüge zu anderen Fächern Informatik: Programme erstellen und testen

#### **Inklusive Aspekte der Lernaufgabe**

![](_page_9_Picture_204.jpeg)

<sup>3</sup> vgl. Rahmenlehrplan Jahrgangsstufen 1-10, Teil B, S. 24ff, Berlin, Potsdam 2015

![](_page_9_Picture_12.jpeg)

-

![](_page_9_Picture_15.jpeg)

![](_page_9_Picture_16.jpeg)

<sup>1</sup> vgl. Rahmenlehrplan Jahrgangsstufen 1-10, Teil B, S. 6-10, Berlin, Potsdam 2015

<sup>2</sup> vgl. Rahmenlehrplan Jahrgangsstufen 1-10, Teil B, S. 15-22, Berlin, Potsdam 2015

![](_page_10_Picture_1.jpeg)

## <span id="page-10-0"></span>**D Anhang**

#### **Musterlösung**

![](_page_10_Figure_4.jpeg)

### Der Sender

Der Calliope mini, der in der Schatzkiste liegt, sendet kurz nacheinander drei Nachrichten.

- 1. Nachricht mit großer Sendeleistung ( $\rightarrow$  Stärke 7)
- 2. Nachricht mit mittlerer Sendeleistung ( $\rightarrow$  Stärke 4)
- 3. Nachricht mit kleiner Sendeleistung ( $\rightarrow$  Stärke 1)

Das ist in etwa so, als würde jemand laut oder leise rufen.

"Stärke 7" ist wie ein lauter Schrei,

"Stärke 1" ist wie ein leises Flüstern.

![](_page_10_Figure_13.jpeg)

<span id="page-10-2"></span>*Abbildung 4: Musterlösung (Empfänger), P. Rogoll, Lizenz [CC-BY-SA 4.0,](https://creativecommons.org/licenses/by-sa/4.0/deed.de) Lernaufgabe "Schatzsuche mit Calliope mini", Screenshot aus [lab.open-roberta.org](https://lab.open-roberta.org/)*

![](_page_10_Picture_15.jpeg)

## (Suchgerät)

*Lizen[z CC-BY-SA 4.0,](https://creativecommons.org/licenses/by-sa/4.0/deed.de)* 

Dieser Calliope mini empfängt die gesendeten Nachrichten und wertet sie aus.

<span id="page-10-1"></span>*Abbildung 5: Musterlösung (Sender), P. Rogoll,* 

*Lernaufgabe "Schatzsuche mit Calliope mini", Screenshot aus [lab.open-roberta.org](https://lab.open-roberta.org/)*

Wenn er eine "7" empfängt, dann wurde diese Nachricht "sehr laut" gesendet. Solche Nachrichten können auch weit entfernt vom Schatz noch empfangen werden.

Wenn auch die Signale "4" und "1" empfangen werden, dann ist man in der Nähe des Schatzes.

 $\mathcal{O}(\mathbf{3})$ 

[CC-BY-SA 4.0](https://creativecommons.org/licenses/by-sa/4.0/deed.de)

iMINT Akademie Fachset Informatik Lernaufgabe "Schatzsuche mit Calliope mini", P. Rogoll,<br>Lizenz [CC-BY-SA 4.0,](https://creativecommons.org/licenses/by-sa/4.0/deed.de) ebenda, unter Verwendung weiterer, bei den jeweiligen Inhalten genannter Lizenzen

![](_page_10_Picture_23.jpeg)

![](_page_10_Picture_24.jpeg)

![](_page_11_Picture_1.jpeg)

#### **Material für den Einsatz dieser Lernaufgabe**

![](_page_11_Picture_212.jpeg)

#### **Quellen**

![](_page_11_Picture_213.jpeg)

![](_page_11_Picture_6.jpeg)

![](_page_11_Picture_9.jpeg)

![](_page_11_Picture_10.jpeg)